# NFSRODS

Kory Draughn korydraughn@renci.org Software Developer, iRODS Consortium

June 25-28, 2019 iRODS User Group Meeting 2019 Utrecht, Netherlands

## **NFSRODS** - Overview

- What
  - A new iRODS client
  - Presents iRODS as NFSv4.1
  - Allows an iRODS collection to be mountable
  - https://github.com/irods/irods\_client\_nfsrods
- Why
  - Provides a standard POSIX filesystem presentation to existing/legacy tools and applications
  - Provides full iRODS policy layer and enforcement
- How
  - A full nfs4j Virtual File System implementation
  - Implemented using Jargon
  - Deployed as a Docker container

Available today ...

Provides:

- Authentication: Trusted OS User
- Authorization: Traditional Unix Permissions

Initially built with a hard requirement on Kerberos. Why?

- We needed to distinguish users from each other.
- Kerberos provided access to the user's name which is what iRODS needed.

irods

• NFS4J had built-in support for Kerberos.

The Good:

- It worked!
- It had built-in authentication.

The Bad:

- It was too complex to stand up quickly.
- It required knowledge of Kerberos and all of its tools.
- It couldn't be containerized because of Kerberos/Docker issues.

- Assumptions
  - Authenticated access is via unix user with identically named iRODS user account.
  - Authenticated unix user is traversing the mount point (VM).
  - Entries in /etc/passwd and /etc/shadow are synced (uids/gids must match) on both the machine with the mount point (VM) and the machine running NFSRODS.
- Note
  - An authenticated user with sudo/root access on VM could appear to iRODS (and, therefore, all policy) as any user.

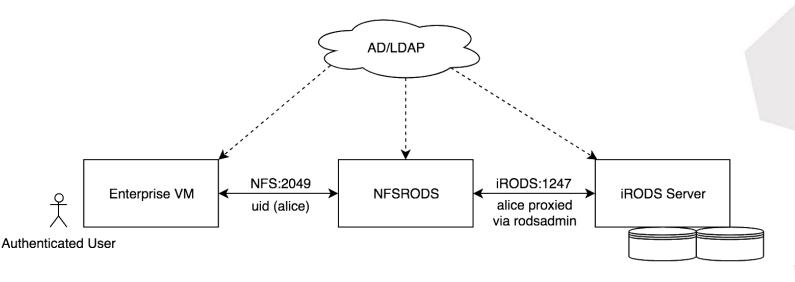

- This model maps to traditional Unix permissions
- Permission masks change in real-time depending on who is accessing the mount point.

- Groups are not (yet) supported.
- Collections are always executable, while data objects are never executable.
- iRODS users who have **own** permissions on a collection or data object are mapped into Unix-space as the owner.
- iRODS users who have **read** or **write** permissions are mapped into Unixspace via world permissions.

| iRODS Permission | Collection as Directory | Data Object as File |
|------------------|-------------------------|---------------------|
| OWN              | drwxx                   | -rw                 |
| WRITE            | dxrwx                   | rw-                 |
| READ             | dxr-x                   | r                   |
| NULL             | dxx                     |                     |

After early testing in an enterprise environment ...

The Good:

- Happy with deployment model (Docker)
- Happy with authentication model (Trusting the OS)
- Permissions mapping works for users

Other:

- Groups are missing
- Usage of world permissions was surprising/alarming to sysadmins

Suggestion:

• Can we have extended ACLs (getfacl, setfacl)?

## NFSRODS - Deployment

#### 1. Requirements:

- iRODS 4.2.6
- Update Collection MTime Rule Engine Plugin
- Docker

#### 2. Build the image (if desired):

ubuntu\$ git clone https://github.com/irods/irods\_client\_nfsrods ubuntu\$ cd irods\_client\_nfsrods ubuntu\$ docker build -t nfsrods .

#### 3. NFSRODS Configuration:

```
ubuntu$ cat /home/ubuntu/nfsrods config/server.json
    "nfs server": {
        "port": 2049,
        "irods mount point": "/tempZone",
        "user information refresh time in minutes": 60,
        "file information refresh time in milliseconds": 1000
    },
    "irods client": {
        "zone": "tempZone",
        "host": "irods-server.ugm-2019",
        "port": 1247,
        "default resource": "demoResc"
    },
    "irods proxy admin account": {
        "username": "rods",
        "password": "rods"
```

#### 4. Launch the NFSRODS Docker container:

```
ubuntu$ docker run -d --name nfsrods \
    -p 3000:2049 \
    -v /home/ubuntu/nfsrods_config:/nfsrods_config:ro \
    -v /etc/passwd:/etc/passwd:ro \
    -v /etc/shadow:/etc/shadow:ro \
    nfsrods:latest
```

#### 5. Create the mount point:

```
ubuntu$ sudo mkdir -p /mnt/the_nfsrods_mountpoint
ubuntu$ sudo mount -o sec=sys,port=3000 `hostname`:/ /mnt/the nfsrods mountpoint
```

#### 6. Use the mount point:

```
bobby$ cd /mnt/the_nfsrods_mountpoint/home/bobby
bobby$ echo "science" > science.txt
bobby$ ls -1 science.txt
-rw----- 1 bobby bobby 8 May 15 17:29 science.txt
bobby$ cat science.txt
science
```

#### NFSRODS v0.8 - Live Demo

```
2019-06-26 19:47:19.427 DEBUG [IRODSVirtualFileSystem]
                                                                                            = -rw-----
                                                                                                             1 1000 1000 38 Jun 26 19:45
                                                            statPath
2019-06-26 19:47:19.427 DEBUG [IRODSIdMapper] -
                                                  resolveUser - userID = 1000
2019-06-26 19:47:19.427 DEBUG
                               [IRODSIdMapper]

    uidToPrincipal - id = 1000

2019-06-26 19:47:19.427 DEBUG [IRODSIdMapper]
                                                  gidToPrincipal - id = 1000
2019-06-26 19:47:19.428 DEBUG [IRODSIdMapper]
                                                  uidToPrincipal - id = 1000
2019-06-26 19:47:19.428 DEBUG [IRODSIdMapper]
                                                  gidToPrincipal - _id = 1000
2019-06-26 19:47:19.428 DEBUG [IRODSIdMapper]
                                                 - uidToPrincipal - id = 1000
2019-06-26 19:47:19.428 DEBUG [IRODSIdMapper] - gidToPrincipal - _id = 1000
2019-06-26 19:47:19.431 DEBUG [IRODSVirtualFileSvstem] - vfs::getattr
2019-06-26 19:47:19.431 DEBUG [IRODSVirtualFileSystem] - statPath - _inodeNumber
2019-06-26 19:47:19.431 DEBUG [IRODSVirtualFileSystem] - statPath - _path
                                                                                                 = /tempZone/home/kory
2019-06-26 19:47:19.431 DEBUG
                                [IRODSIdMapper] - resolveUser - userID = 1000
2019.06-26 19:47:19.431 DEBUG [IRODSVirtualFileSystem] - statPath - Returning cached stat information ...
2019-06-26 19:47:19.431 DEBUG [IRODSIdMapper] - resolveUser - userID = 1000
2019-06-26 19:47:19.431 WARN
                               [IRODSSession] - closing a connection that is not held, silently ignore
2019-06-26 19:47:19.431 DEBUG [IRODSIdMapper] - uidToPrincipal - _id = 1000
2019-06-26 19:47:19.431 DEBUG [IRODSIdMapper] - gidToPrincipal - id = 1000
2019-06-26 19:47:19.436 DEBUG [IRODSVirtualFileSystem] - vfs::getattr
2019-06-26 19:47:19.436 DEBUG [IRODSVirtualFileSystem] - statPath - _inodeNumber
                                                                                                = 2
2019-06-26 19:47:19.436 DEBUG [IRODSVirtualFileSystem] - statPath - _path
                                                                                                 = /tempZone/home
2019-06-26 19:47:19.436 DEBUG [IRODSIdMapper] - resolveUser - userID = 1000
2019-06-26 19:47:19.439 DEBUG [IRODSVirtualFileSystem] - statPath - iRODS stat info = ObjStat [absolutePath=/tempZone/home, objectPath=, objectType=COLLECTION, dataId=10006, checksum=, ownerName=rods, ownerZone=tempZon
e, objSize=0, createdAt=Wed May 15 19:46:41 EDT 2019, modifiedAt=Wed May 15 19:46:41 EDT 2019, specColType=NORMAL, collectionPath=, cacheDirt=, cacheDirt=false, replNumber=0, standInGeneratedObjStat=false]
2019-06-26 19:47:19.439 DEBUG [IRODSVirtualFileSystem] - statPath - Secret owner name = rods
2019-06-26 19:47:19.445 DEBUG [IRODSVirtualFileSystem]
                                                           setStatMode - _path = /tempZone/home
2019-06-26 19:47:19.445 DEBUG [IRODSVirtualFileSystem]
                                                            statPath - Owner ID
                                                                                            = 0
2019-06-26 19:47:19.445 DEBUG [IRODSVirtualFileSystem]
                                                          - statPath - Group ID
                                                                                            = 0
2019-06-26 19:47:19.445 DEBUG [IRODSVirtualFileSystem] - statPath - Permissions
                                                                                           = drwxr-xr-x
2019-06-26 19:47:19.446 DEBUG [IRODSVirtualFileSystem] - statPath - Stat
                                                                                            = drwxr-xr-x
                                                                                                                             0 May 15 19:46
2019-06-26 19:47:19.446 DEBUG [IRODSIdMapper] - resolveUser - _userID = 1000
2019-06-26 19:47:19.446 WARN
                               [IRODSSession] - closing a connection that is not held, silently ignore
2019-06-26 19:47:19.446 DEBUG [IRODSIdMapper] - uidToPrincipal - _id = 0
2019-06-26 19:47:19.446 DEBUG [IRODSIdMapper] - gidToPrincipal - id = 0
2019-06-26 19:47:19.446 DEBUG [IRODSVirtualFileSystem] - vfs::getattr
2019-06-26 19:47:19.447 DEBUG [IRODSVirtualFileSystem]
                                                          - statPath - inodeNumber
                                                                                                 = 1
2019-06-26 19:47:19.447 DEBUG [IRODSVirtualFileSystem] - statPath - _path
                                                                                                 = /tempZone
2019-06-26 19:47:19.447 DEBUG [IRODSIdMapper] - resolveUser - _userID = 1000
2019-06-26 19:47:19.449 DEBUG [IRODSVirtualFileSystem] - statPath - iRODS stat info = 0bjStat [absolutePath=/tempZone, objectPath=, objectType=COLLECTION, dataId=10005, checksum=, ownerName=rods, ownerZone=tempZone, ob
jSize=0, createdAt=Wed May 15 19:46:41 EDT 2019, modifiedAt=Wed May 15 19:46:41 EDT 2019, specColType=NORMAL, collectionPath=, cacheDir=, cacheDirty=false, replNumber=0, standInGeneratedObjStat=false] 2019-06-26 19:47:19.449 DEBUG [IRODSVirtualFileSystem] - statPath - Secret owner name = rods
2019-06-26 19:47:19.457 DEBUG [IRODSVirtualFileSystem]
                                                          - setStatMode - path = /tempZone
2019-06-26 19:47:19.457 DEBUG [IRODSVirtualFileSystem] - statPath - Owner ID
                                                                                           = 0
2019-06-26 19:47:19.457 DEBUG [IRODSVirtualFileSystem]
                                                            statPath - Group ID
                                                                                            = 0
2019-06-26 19:47:19.457 DEBUG [IRODSVirtualFileSystem]
                                                           - statPath - Permissions
                                                                                            = drwxr-xr-x
2019-06-26 19:47:19.457 DEBUG [IRODSVirtualFileSystem] - statPath - Stat
2019-06-26 19:47:19.457 DEBUG [IRODSIdMapper] - resolveUser - userID = 1000
                                                                                            = drwxr-xr-x 1 0 0 0 May 15 19:46
2019-06-26 19:47:19.457 WARN
                               [IRODSSession] - closing a connection that is not held, silently ignore
2019-06-26 19:47:19.457 DEBUG [IRODSIdMapper] - uidToPrincipal - _id = 0
2019-06-26 19:47:19.457 DEBUG [IRODSIdMapper] - gidToPrincipal - id = 0
2019-06-26 19:51:22.992 DEBUG [IRODSVirtualFileSystem] - vfs::getattr
2019-06-26 19:51:22.992 DEBUG [IRODSVirtualFileSystem] - statPath - _inodeNumber
                                                                                                = 1
2019-06-26 19:51:22.992 DEBUG [IRODSVirtualFileSystem] - statPath - path
                                                                                                 = /tempZone
2019-06-26 19:51:22.992 DEBUG (IRODSIdMapper) - resolveUser - userID = 1000
2019-06-26 19:51:22.996 DEBUG [IRODSVirtualFileSystem] - statPath - iRODS stat info = ObjStat [absolutePath=/tempZone, objectPath=, objectType=COLLECTION, dataId=10005, checksum=, ownerName=rods, ownerZone=tempZone, ob jSize=0, createdAt=Wed May 15 19:46:41 EDT 2019, modifiedAt=Wed May 15 19:46:41 EDT 2019, specColType=NORMAL, collectionPath=, cacheDir=, cacheDirty=false, replNumber=0, standInGeneratedObjStat=false]
2019-06-26 19:51:22.996 DEBUG [IRODSVirtualFileSystem] - statPath - Secret owner name = rods
2019-06-26 19:51:23.005 DEBUG [IRODSVirtualFileSystem]
                                                          - setStatMode - path = /tempZone
2019-06-26 19:51:23.005 DEBUG [IRODSVirtualFileSystem]
                                                             statPath - Owner ID
                                                                                            = 0
2019-06-26 19:51:23.005 DEBUG [IRODSVirtualFileSystem]
                                                            statPath - Group ID
                                                                                            = 0
2019-06-26 19:51:23.005 DEBUG [IRODSVirtualFileSystem]

    statPath - Permissions

                                                                                            = drwxr-xr-x
2019-06-26 19:51:23.005 DEBUG [IRODSVirtualFileSystem]
                                                           - statPath - Stat
                                                                                            = drwxr-xr-x
                                                                                                                            0 May 15 19:46
2019-06-26 19:51:23.005 DEBUG [IRODSIdMapper] - resolveUser - userID = 1000
2019-06-26 19:51:23.005 WARN [IRODSSession] - closing a connection that is not held, silently ignore
2019-06-26 19:51:23.005 DEBUG [IRODSIdMapper] - uidToPrincipal - _id = 0
2019-06-26 19:51:23.005 DEBUG [IRODSIdMapper] - gidToPrincipal - id = 0
```

RODS

## GREAT!!!

iRODS

# Let's run all of our existing tools against NFSRODS, right?

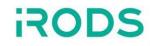

# Well ...

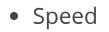

NFSRODS slower than using direct clients (e.g. iCommands)

irods

#### • Caching

- NFS caches file/directory information between all requests
- Possible information leakage
- Possible out-of-date information
- Increasing consistency decreases speed

Consider passing **lookupcache=none** as an additional option to **mount**. Although NFSRODS will be less responsive, the benefit to using this is that information will be more consistent and less likely to be leaked to users with more restrictive access.

## NFSRODS - Future Work

- NFS 4.1 Access Control List (ACL) support
  - Standardized
  - Could enable support for groups
  - Removes the need for world permissions
  - Provides more granular control
- Parallel Transfer
- Unit Testing
- NFStest POSIX Filesystem Level Access Testing
- Samba/CIFS NFSRODS provides the reference implementation for making

irods

iRODS accessible to Microsoft Windows machines

### Questions?

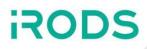

- Thank you!
- This version (NFSv4.1) of NFSRODS was built by:
  - Kory Draughn, iRODS Consortium
  - Alek Mieczkowski, iRODS Consortium
  - Mike Conway, NIH/NIEHS
  - Jason Coposky, iRODS Consortium
  - Terrell Russell, iRODS Consortium
- Inspired by work (NFSv3) presented at UGM2016 (slides, paper):
  - Danilo Oliveira, Center for Informatics UFPE, Brazil
  - I. Fé, Center for Informatics UFPE, Brazil
  - A. Lobo Jr., Center for Informatics UFPE, Brazil
  - F. Silva, Center for Informatics UFPE, Brazil
  - G. Callou, Center for Informatics UFPE, Brazil
  - V. Alves, Center for Informatics UFPE, Brazil
  - P. Maciel, Center for Informatics UFPE, Brazil
  - Stephen Worth, EMC Corporation
- Preliminary testing and feedback provided by:
  - Bristol-Myers Squibb Company